# **MAKİNE DİNAMİĞİ (4. Hafta)**

# **MEKANİK SİSTEMLERİN STATİK KUVVET ANALİZİ**

Örnek problem olarak yine aynı aşağıdaki 4 çubuk mekanizmasını ele alalım. Statik denge halinde üzerindeki kuvvetlerin etkisi sıfır iken bilinmeyen kuvvetlerin hesabını yapabilmek için öncelikle mekanizmada bilmediğimiz boy ve açıların bulunması gerekir. Bu nedenle Konum Hesabı yaparak tüm uzuvların boy ve açıları önceki ders notlarında anlatıldığı şekilde bulmuştuk. Önceki notlarda  $\theta_3$ =29,38<sup>0</sup> ve  $\theta_4$ =290,75<sup>0</sup> olarak bulunmuştu. Tüm konum değerleri aşağıdaki tablo şeklinde idi. Programlarken bu değerleri kullanacağız. Dolayısı ile mekanizma hareket ederken her seferinde bu tabloyu yeniden hesaplamalıyız ve üzerine buradaki hesapları eklemeliyiz.

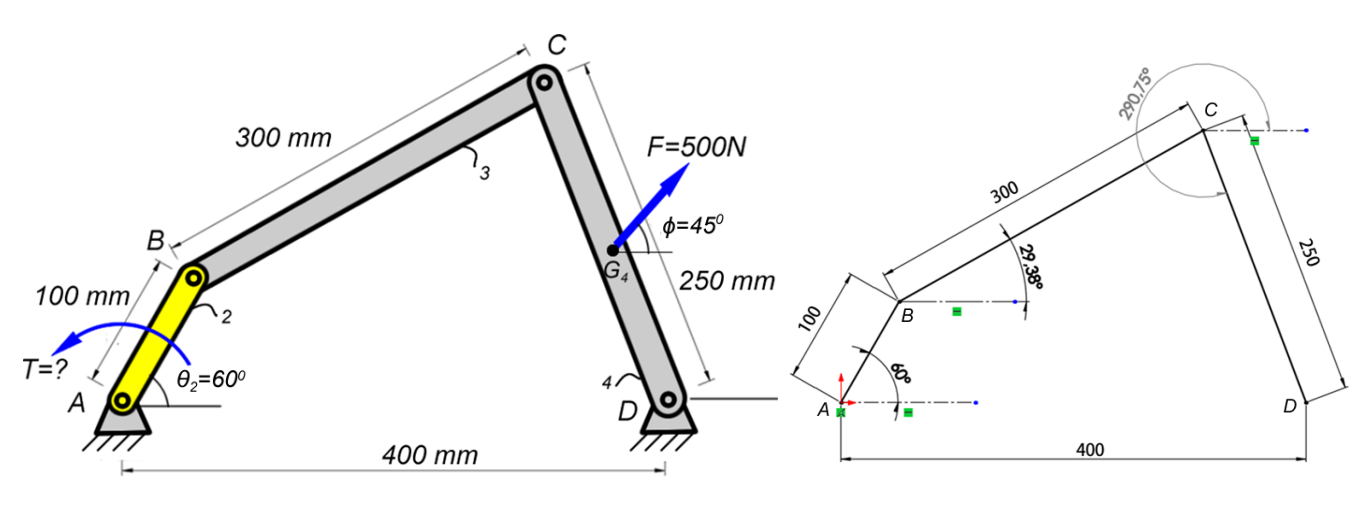

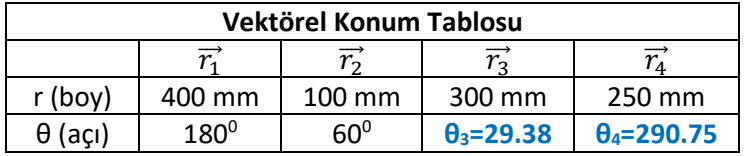

Bu tip bir problemde mekanizmayı hareket ettiren kolun açısı verilir. Burada 2 nolu çubuğun A noktasına bir motor bağlanıp mekanizmayı hareket ettirmesi istenebilir fakat sistemi hareket ettiren bir tork varsa sistem dinamiktir. Biz sistemi statik olarak çözmek istiyoruz. Yani sistem hareket etmiyor, üzerindeki kuvvetler denge halindedir. Dolayısı ile sağ taraftaki 500 N luk kuvveti dengeleyecek motorun T torku nedir diye sorulacaktır.

### **1) Cismin Serbest Cisim Diyagramının Çizilmesi**: Öncelikle mekanizmanın serbest cisim diyagramını çizelim.

- **a)** Her bir uzvu mafsal noktalarından ayıralım.
- **b)** Yönü kesin olarak bilinen bağ kuvvetlerini önce gösterelim. Üzerinde iki kuvvet bulunan uzvun kuvvetleri eşit ve doğrultusu çubuk ekseni ile aynı ve bağ kuvvetlerinin yönleri zıt olacaktır. Diğer uzuvların üzerindeki kuvvetleri de aşağıda detayları verildiği şekilde bulalım.
- **c)** Etki tepki prensibi ile bir mafsal üzerindeki kuvvetleri, açıları aynı, yönleri zıt olacak şekilde gösterelim.
- **d)** Kuvvetleri isimlendirirken önce o çubuğa etki eden diğer çubuğun kuvveti yazılır. Örnek: F<sup>23</sup> denildiğinde 2 numaralı uzvun 3 numaralı uzva etki ettiği kuvvet demektir ve bu kuvvet 3 numaralı uzvun üzerindedir.

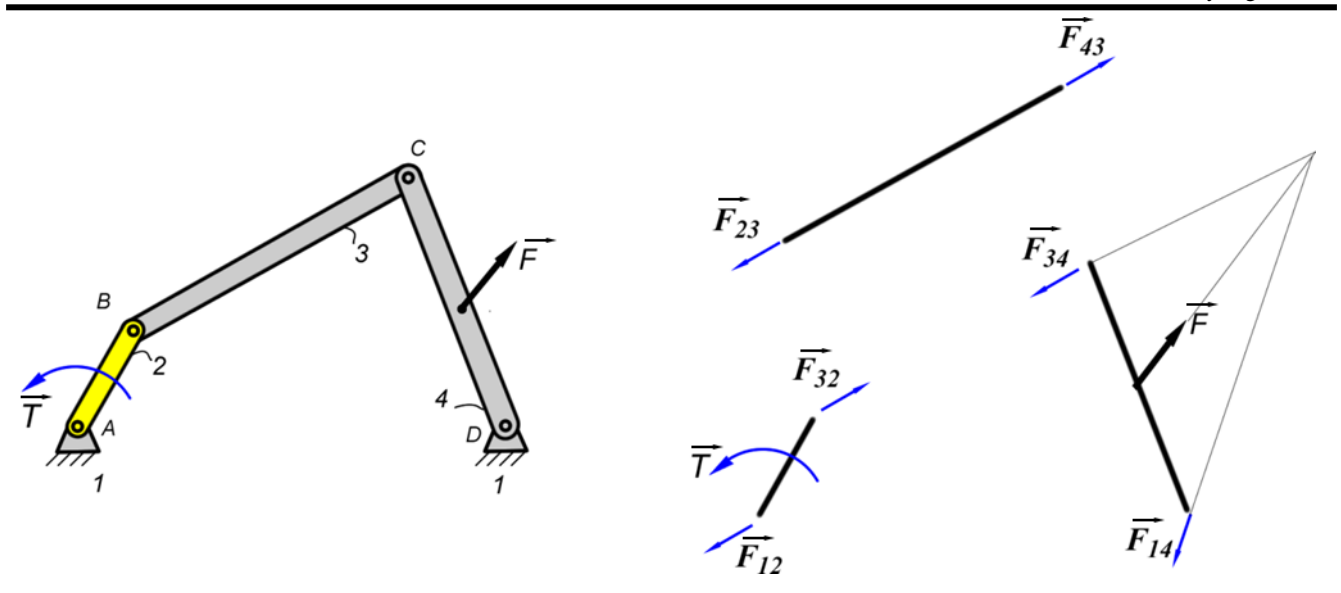

**2) Üzerinde iki kuvvet bulunan eleman (3 nolu Uzuv)**: İlk olarak üzerinde iki kuvvet olan elemandan başlamalıyız. Bu eleman 3 numaralı çubuktur. Çubuk statik durumda çekmeye maruz kaldığı için kuvvetlerin yönü çubuk ekseni doğrultusunda dışarı doğru bakacaktır. (Not: Eğer cisim hareket etseydi, ağırlık merkezinin doğrusal ve dairesel ivmeleri nedeniyle ortaya çıkan atalet kuvvet ve momentleri kuvvetlerin yönünü eksenel olmaktan çıkarırdı. Bu durumda bu kabulü yapamazdık).

3 numaralı çubuğun üzerindeki kuvvetlerin yönleri belirlendikten sonra bu kuvvetler diğer elemanlara aynı doğrultuda fakat zıt yönlü olarak taşınır. İsimlendirirken o elemana hangi elemanın etkisi varsa onun adı önce yazılır. Örnek: F43: 4 nolu elemanın 3 nolu elemana uyguladığı kuvvettir.

Kuvvetler vektör olduğu için her vektörün şiddetini ve açısını bulduğumuzda o vektöre ait değerleri bulmuşuz demektir. Bu nedenle bu iki değeri (boy ve açı) tablo şeklinde yazarak gösterelim. Vektörlerin açılarını her zaman başlangıç noktasına konulan x ekseninden itibaren göstereceğiz. Vektörün boyu şiddeti ile orantılı gösterilecek.

Burada bu iki vektörün birbirine zıt yönlü olduğunu görebiliriz. Ama şiddetlerini bilemiyoruz. Açıları 3 nolu çubuğun açısı ile aynıdır.  $\overrightarrow{F_{43}}$  açısı  $\overrightarrow{R_3}$  açısı ile aynıdır 29.39 daha önceki notlarda bulmuştuk.

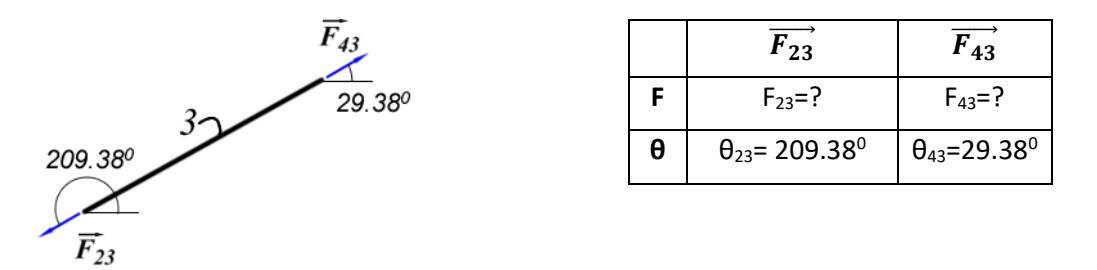

Her hangi bir uzvun dengede olabilmesi için kuvvet vektörlerinin toplamı sıfır olmalıdır ( $\overline{\Sigma F} = 0$ ). Aynı zamanda moment vektörlerinin de toplamı sıfır olmalıdır ( $\overline{ZM} = 0$ ) (Momentler de vektördür. Şiddeti ve yönü vardır). Bu 3 nolu uzuv üzerinde moment yoktur. Kuvvet dengesini ise aşağıdaki şekilde yazabiliriz.

$$
\overrightarrow{ZF} = 0 \implies \overrightarrow{F_{23}} + \overrightarrow{F_{43}} = 0 \implies \overrightarrow{F_{23}} = \overrightarrow{-F_{43}}
$$

Eksi işaretinden kuvvetlerin zıt yönlü olduklarını anlıyoruz. Birinin açısı 29.38<sup>0</sup> ise diğeri 209.38<sup>0</sup> olur. Şiddetlerini henüz daha bilmiyoruz.

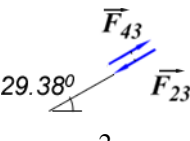

Moment yoktur (Kuvvet vektörü ile mesafe vektörü (yani 3 nolu kol) aynı doğrultuda). O yüzden moment dengesini yazmıyoruz. Denklemi yazarsak iki vektörün aralarındaki açı sıfır olduğundan Sin0 derece sıfırdır. Sonuç yine sıfır çıkar (bkz:  $\vec{A} \times \vec{B} = |\vec{A}| |\vec{B}|$ .  $\sin\theta \vec{n}$ )

$$
\overrightarrow{\Sigma M}=0
$$

**3) Üzerinde 3 kuvvet bulunan eleman (4 nolu Uzuv)**: İkinci sırada üzerinde 3 kuvvet bulunan elemana ait bağ kuvvetleri belirlenir. Bu eleman 4 numaralı elemandır. 4 numaralı elemanın üzerindeki  $\overrightarrow{F_{34}}$  ve  $\overrightarrow{F}$ kuvvetlerinin yönü bellidir. Sadece  $\overrightarrow{F_{14}}$  ün yönü belli değildir. Aynı zamanda  $\vec{F}$  kuvvetinin şiddeti de bellidir. Diğerlerinin şiddetleri belli değildir.

Bir cismin dengede olabilmesi için üzerindeki kuvvetler bir noktada kesişmelidir ve vektörel olarak toplamları sıfır olmalıdır. Vektörel toplamın sıfır olması için kuvvetlerin oluşturduğu poligon kapalı bir döngü oluşturmalıdır.

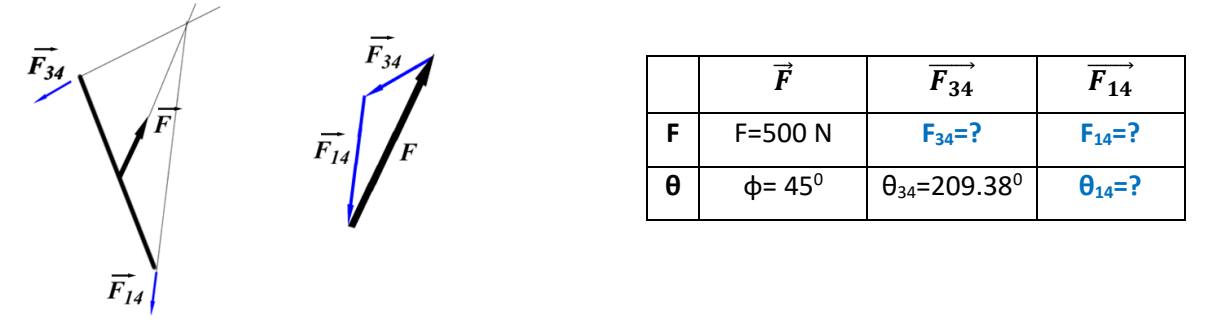

$$
\overrightarrow{\Sigma F}=0\;\;=>\;\vec{F}+\overrightarrow{F_{34}}+\overrightarrow{F_{14}}=0
$$

Denklem içindeki boy ve açılar olarak bilinmeyenleri görebilmek için birim vektörler cinsinden yazalım.

$$
F \overrightarrow{\mu(\emptyset)} + F_{34} \overrightarrow{\mu(\theta_{34})} + F_{14} \overrightarrow{\mu(\theta_{14})} = 0
$$
  
500N 45 ? 209.38 ? ?

Bu denklemde 3 tane bilinmeyen var. Dolayısı ile bize bir denklem daha lazım. Statikte ikinci denklemimiz moment dengesini yazmaktır.  $\overrightarrow{2M} = 0$  olacaktır.

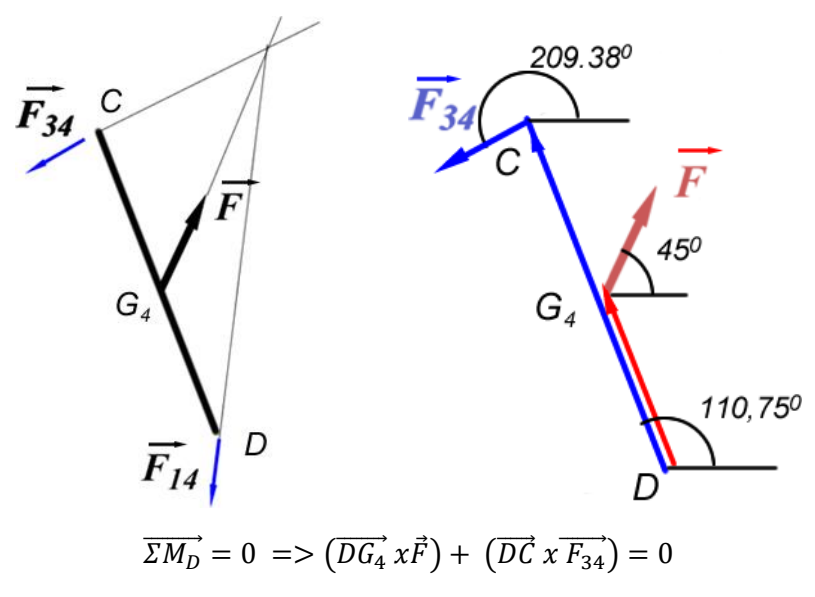

Denkleme baktığımızda 2 tanesi konum vektörü, 2 tanesi kuvvet vektörü olmak üzere bu denklemi çözebilmek için vektörlerin konum tablosuna bir bakalım.

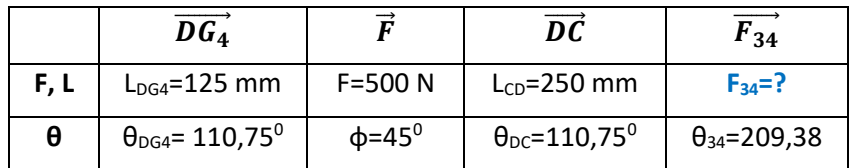

Gördüğümüz moment denklemine ait tabloda 1 tane bilinmeyen var. Dolayısı ile bu bilinmeyeni bulabiliriz. Denklemi çözerken içerisindeki skaler büyüklükleri dışarı çıkarabilmek için birim vektörler cinsinden yazmalıyız. Böylece denklemde vektör olarak sadece birim vektörler kalacaktır. Bunları çözmek ise vektörel formüller ile kolaydır. Bunun için 2. notlarında bulduğumuz skaler ve vektörel çarpım formülleri önemlidir.

$$
\left(\overrightarrow{DG_4} \, x\overrightarrow{F}\right) + \left(\overrightarrow{DC} \, x\overrightarrow{F_{34}}\right) = 0
$$
\n
$$
\left[DG_4 \, \overrightarrow{\mu(\theta_{DG4})} \, x\overrightarrow{F\mu(\phi)}\right] + \left[DC \, \overrightarrow{\mu(\theta_{DC})} \, x\overrightarrow{F_{34} \, \mu(\theta_{34})}\right)\right] = 0
$$

Skaler ifadeleri vektörlerin şu özelliğine göre  $a(\vec{A} + \vec{B}) = a\vec{A} + a\vec{B}$  parantez dışına alalım.

$$
\left[DG_4 \cdot F\left(\overrightarrow{\mu(\theta_{DG4})} x \ \overrightarrow{\mu(\phi)}\right)\right] + \left[DC \cdot F_{34}\left(\overrightarrow{\mu(\theta_{DC})} x \ \overrightarrow{\mu(\theta_{34})}\right)\right] = 0
$$

Birim vektörlerin vektörel çarpımlarını 2. Notlarda bulduğumuz şu formüle göre sadeleştirelim.

$$
\overrightarrow{\mu(\theta_n)} \times \overrightarrow{\mu(\theta_k)} = Sin(\theta_k - \theta_n)\overrightarrow{k}
$$
  
[ $DG_4 \cdot F \cdot Sin(\theta_{DG4} - \phi)\overrightarrow{k}] + [DC \cdot F_{34} \cdot Sin(\theta_{DC} - \theta_{34})\overrightarrow{k}] = 0$ 

Bu denklemi  $a\vec{A} + b\vec{A} = (a + b)\vec{A}$ , vektörlerin skaler çarpımın toplanabilirlik özelliğine göre sadeleştirelim.

$$
[DG_4 \cdot F \cdot Sin(\theta_{DG4} - \phi) + DC \cdot F_{34} \cdot Sin(\theta_{DC} - \theta_{34})] \vec{k} = 0
$$

Bu denklemde  $\vec{k}$  vektörü sıfır olamayacağına göre köşeli parantezin içi sıfır olmak zorundadır. (k nın boyu 1 ve açısı 0 olsa bile yine bir vektördür. Boyu 1 olduğu için hiçbir zaman sıfıra eşit olamaz. örneğin a.b=0 ise ve b≠0 ise a=0 olmak zorundadır.)

$$
DG_4.F.Sin(\theta_{DG4}-\phi) + DC.F_{34}.Sin(\theta_{DC}-\theta_{34}) = 0
$$

Burada tek bilinmeyen  $F_{34}$  dür. Bunu çekersek sonucu şu şekilde buluruz.

$$
F_{34} = \frac{-DG_4 \cdot F \cdot \sin(\theta_{DG4} - \phi)}{DC \cdot \sin(\theta_{DC} - \theta_{34})}
$$

Değerleri yerine yazalım.

$$
F_{34} = \frac{-125 \, \text{mm} \cdot 500 \, \text{N} \cdot \text{Sin}(110,75 - 45)}{250 \, \text{mm} \cdot \text{Sin}(110,75 - 209,38)} = \frac{-56985.127 \, \text{Nmm}}{-247.169 \, \text{mm}}
$$
\n
$$
F_{34} = 230.55 \, \text{N}
$$

Bu 
$$
\overrightarrow{F_{34}}
$$
 vektörü aynı zamanda sjddet olarak  $\overrightarrow{F_{43}}$ ,  $\overrightarrow{F_{23}}$  vektörlerine eşittir.

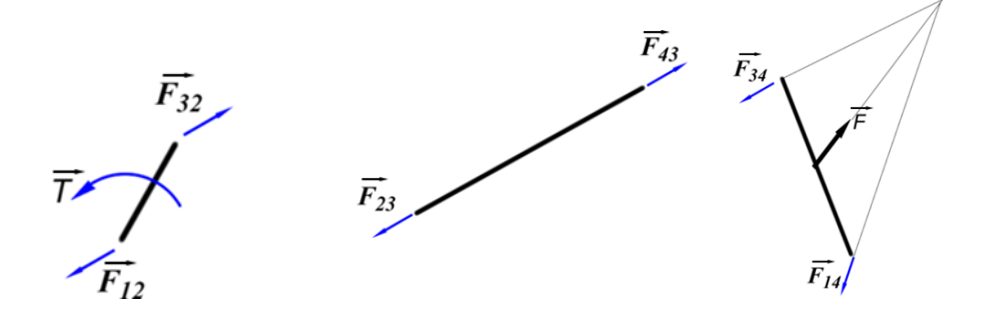

Bu vektörlere ait konum tablosunu doldurursak aşağıdaki şekilde olacaktır. Vektörlerin yönleri etki tepkiden şekil üzerinde rahatlıkla anlaşılabiliyor. Açılarını ona göre belirleyelim. Aralarında 180 derecelik ekleme ve çıkarma vardır.

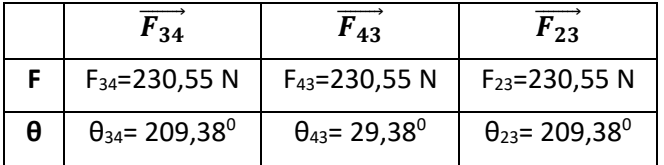

D noktasındaki  $\overrightarrow{F_{14}}$  kuvvetini de bulalım. İki bilinmeyeni (boy ve açıyı) tek bir vektörel denklemle çözebiliriz.

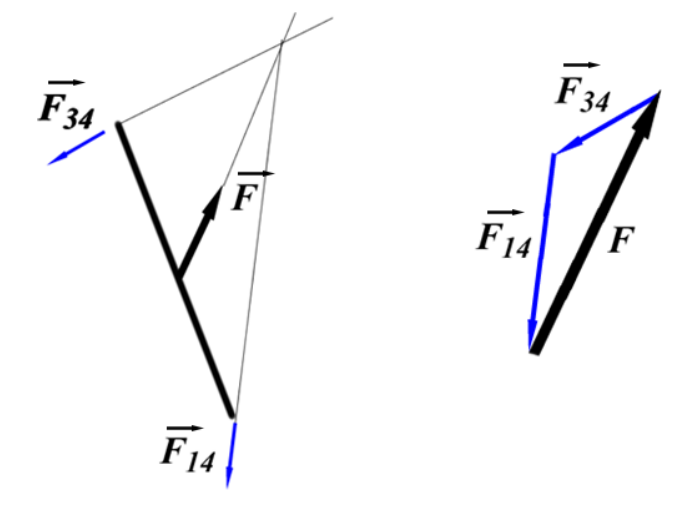

Kuvvet dengesini yazalım.

$$
\overrightarrow{\Sigma F} = 0 \implies \overrightarrow{F} + \overrightarrow{F_{34}} + \overrightarrow{F_{14}} = 0
$$
  

$$
F \overrightarrow{\mu(\emptyset)} + F_{34} \overrightarrow{\mu(\theta_{34})} + F_{14} \overrightarrow{\mu(\theta_{14})} = 0
$$

Bu denklemde  $F_{14}$  ve  $\theta_{14}$  değerleri bilinmiyor. Elimizde tek bir vektörel denklem varsa ve içinde iki bilinmeyen varsa bu denklem çözülebilir. Çünkü vektör bilgisi zaten içinde iki ayrı bilgiyi barındırır.

- Bir vektörel denklemi çözerken birim vektörler cinsinden yazarak çözüme devam edilir. Önce herhangi bir açıya sahip birim vektör cinsinden yazılmalı. Burada  $\overrightarrow{\mu(?)}$  Birim vektörleri cinsinden yazdık.
	- Fakat buradan da ilerleyemiyoruz. O zaman bir alt vektörlere daha parçalamalıyız. Yani normal  $\overline{\mu(?)}$  birim vektörlerini, daha alt kartezyen birim vektörlere bölmeliyiz.

2. Notlarda herhangi bir açıdaki birim vektörü kartezyen vektörler cinsinden yazarken şu dönüşümleri görmüştük.

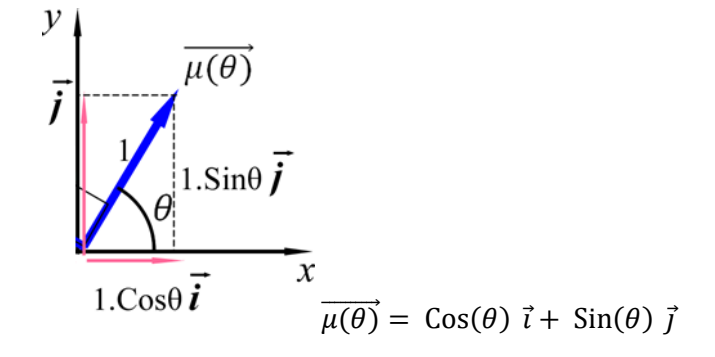

Buna göre denklemimiz şu şekilde olacaktır.

$$
F \overrightarrow{\mu(\emptyset)} + F_{34} \overrightarrow{\mu(\theta_{34})} + F_{14} \overrightarrow{\mu(\theta_{14})} = 0
$$

$$
[F \cos(\phi)\vec{i} + F \sin(\phi)\vec{j}] + [F_{34} \cos(\theta_{34})\vec{i} + F_{34} \sin(\theta_{34})\vec{j}] + [F_{14} \cos(\theta_{14})\vec{i} + F_{14} \sin(\theta_{14})\vec{j}] = 0
$$
  
Buradaki  $\vec{i}$  ve  $\vec{j}$  vektörlerini kendi arasında gruplayarak yazalm.

$$
[F\, Cos(\emptyset) + F_{34}\, Cos(\theta_{34}) + F_{14}\, Cos(\theta_{14})]\vec{\imath} + [F\,Sin(\emptyset) + F_{34}\,Sin(\theta_{34}) + F_{14}\,Sin(\theta_{14})]\vec{\jmath} = 0
$$

Burada  $\vec{\iota}$  ve  $\vec{\jmath}$  birim vektörleri hiçbir zaman sıfır olamayacağına göre yanındaki ifadeler sıfır olmak zorundadır. Yani yanındaki ifadeler sıfıra eşitlenirse elimize iki tane cebirsel denklem geçer. Bu denklemlerde bilinmeyen değerleri Bold (kalın) ile gösterelim.

$$
F \cos(\phi) + F_{34} \cos(\theta_{34}) + F_{14} \cos(\theta_{14}) = 0 \quad (1)
$$
  

$$
F \sin(\phi) + F_{34} \sin(\theta_{34}) + F_{14} \sin(\theta_{14}) = 0 \dots (2)
$$

1 ve 2 nolu denklemlerden  $F_{14}$  leri çekelim ve eşitleyelim.

$$
F_{14} = \frac{-[F\cos(\theta) + F_{34}\cos(\theta_{34})]}{\cos(\theta_{14})} = \frac{-[F\sin(\theta) + F_{34}\sin(\theta_{34})]}{\sin(\theta_{14})}
$$

İçler dışlar çarpımı yapıp sin ve cos ifadeleri kesirli yazıp tan şekline getirelim.

$$
\frac{Sin(\theta_{14})}{Cos(\theta_{14})} = Tan(\theta_{14}) = \frac{-[F\,Sin(\emptyset) + F_{34}\,Sin(\theta_{34})]}{-[F\,Cos(\emptyset) + F_{34}\,Cos(\theta_{34})]}
$$

Buradan ArcTan dan  $\theta_{14}$  bulabiliriz.

$$
\boldsymbol{\theta}_{14} = \text{Arctan}\left(\frac{F \sin(\emptyset) + F_{34} \sin(\theta_{34})}{F \cos(\emptyset) + F_{34} \cos(\theta_{34})}\right)
$$

Sayısal değerleri yerine yazalım.

$$
\theta_{14} = ArcTan\left(\frac{500 N Sin(45^0) + 230,55 N Sin(209,38^0)}{500 N Cos(45^0) + 230,55 N Cos(209,38^0)}\right) = 57,589^0
$$

$$
\theta_{14} = 57,589^0
$$

Bu değeri (1) denklemde yerine yazalım.

$$
F \cos(\emptyset) + F_{34} \cos(\theta_{34}) + F_{14} \cos(\theta_{14}) = 0
$$

$$
F_{14} = \frac{-[F \cos(\emptyset) + F_{34} \cos(\theta_{34})]}{\cos(\theta_{14})}
$$

$$
F_{14} = \frac{-[500 \text{ N} \cos(45^\circ) + 230,55 \text{ N} \cos(209,38^\circ)]}{\cos(57,589^\circ)}
$$

$$
F_{14} = -284,81 \text{ N}
$$

Kuvvetin negatif çıkması, şekilde gösterilen yönün tersi istikametindeki kuvvetin çıktığını gösterir. Çünkü  $\overrightarrow{F_{14}}$  =  $\overrightarrow{F_{14}}$  şeklinde iki vektör birbirine eşitse aralarında 180 derece açı farkı var demektir. Yani eşit büyüklükte zıt yönlere bakıyor demektir. Kuvveti pozitif göstermemiz gerekir. Vektörel bir işlemde skaler bir büyüklük pozitif yazılmalı. Onun eksi yada artı olması söz konusu değil. Açısı zaten ne tarafa baktığını hesaplamaktadır. Normalde

cebirsel bir işlem yapıyor olsak kuvvetlerin önündeki eksi işareti onun ters tarafa baktığını gösterirdi. Oysa biz burada yönleri düşünmüyoruz. Yönleri vektörün içindeki açılar otomatik belirliyor. O yüzden negatif çıkan bütün kuvvetleri pozitif yapmalıyız fakat açılarını da 180 derece ekleyerek düzeltmeliyiz. Buna göre tablomuz şu şekilde olur. Buda bizim ilk başta gösterdiğimiz vektörle aynı olur.

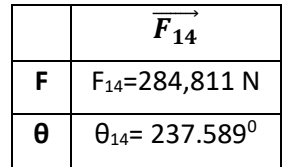

**4) Üzerinde iki kuvvet bir moment bulunan eleman (2 nolu Uzuv)**: Üçüncü sırada bu 2 nolu elemanı ele almak

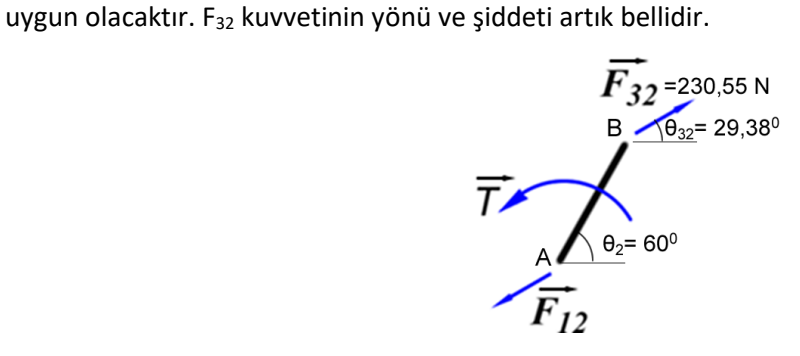

Kuvvet dengesini yazalım. İki tane kuvvet vardır. Bu iki kuvvetin vektörel dengesi sıfır olmak zorundadır.

$$
\overrightarrow{ZF} = 0 \implies \overrightarrow{F_{32}} + \overrightarrow{F_{12}} = 0 \implies \overrightarrow{F_{32}} = -\overrightarrow{F_{12}}
$$

Vektörlerin bu şekilde çıkması bize iki kuvvetin eşdeğer fakat zıt yönlü olduğunu söyler. Buna göre  $\overrightarrow{F_{12}}$  kuvvetinin yönü ve şiddeti bulunmuş olur.  $\theta_{12}$  = 180+29.38 = 209,38<sup>0</sup>

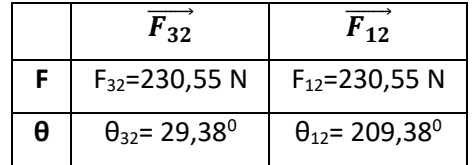

Moment dengesini yazalım. Moment dengesini yazarken bir noktaya göre moment almak gerekir. A noktasına göre moment alalım. Moment alırken yine Vektörel dengeyi kullanacağız. Momentlerde bir vektördür. Büyüklüğü momentin değerine eşittir. Yönü ise dönme eksenine dik olan ve sağ el kuralına göre belirlenen birim vektörle bulunur. Ayrıca bir konum vektörü ile bir kuvvet vektörünün çarpımı yine bir moment verir. Ortaya çıkan bu iki momenti Vektörel denge olarak yazalım. Moment dengesini yazarken mutlaka hangi noktaya göre aldığımızı belirtelim. Farklı noktalarda denklem farklı şekil alacaktır.

$$
\overrightarrow{\Sigma M_A} = 0 \implies \overrightarrow{T} + (\overrightarrow{AB} \times \overrightarrow{F_{32}}) = 0
$$

Vektörlerin içindeki skalerleri dışarı çıkaralım ve açılarını da birim vektörlerle gösterelim. T vektörünün yönünü sağ el kuralına göre pozitif olarak göstermişiz. Yani sola doğru dönüşler + $\vec{k}$  vektörü, sağa doğru dönüşler ise  $-\vec{k}$ vektörüdür.

$$
T\vec{k} + \left(AB\ \overrightarrow{\mu(\theta_2)}\ x\ F_{32}\ \overrightarrow{\mu(\theta_{32})}\right) = 0
$$

Parantez içindeki vektörel çarpımda skalerleri parantez dışına alalım. (Bkz. 2 notlar,  $a\vec{A}$  x  $a\vec{B} = a.b(\vec{A} x \vec{B})$ vektörlerin çarpım özelliği)

$$
T\vec{k} + AB.F_{32}\left(\overrightarrow{\mu(\theta_2)} x \ \overrightarrow{\mu(\theta_{32})}\right) = 0
$$

Parantez içindeki ifadeyi 2 notlarda geçen  $\overrightarrow{\mu(\theta_n)} x \overrightarrow{\mu(\theta_k)} = Sin(\theta_k - \theta_n) \vec{k}$  formülüne göre sadeleştirelim. Açıların yazılış yerlerine dikkat edin. İkinci vektörün açısı Sin içinde önce yazılacak.

$$
T\vec{k} + AB.F_{32}.Sin(\theta_{32} - \theta_2)\vec{k} = 0
$$

 $\vec{k}$  vektörlerini  $a\vec{A} + b\vec{A} = (a + b)\vec{A}$  formülüne göre dışarı alalım.

 $[T + AB, F_{32}, Sin(\theta_{32} - \theta_2)]\vec{k} = 0$ 

Bu çarpımda  $\vec{k}$  vektörü kesin olarak sıfır olmayacağına göre köşeli parantezin içi sıfıra eşit olacaktır.  $\vec{k}$ vektörünün boyu 1 dir. Açısı sıfır olsa bile, 0 da bir açıdır. Bu nedenle hiçbir zaman sıfıra eşit olamaz. Bu durumda köşeli parantezin içerisi sıfır olmak zorundadır.

> $T + AB. F_{32}. Sin(\theta_{32} - \theta_2) = 0$  $T = -AB \cdot F_{32} \cdot \sin(\theta_{32} - \theta_2)$ Değerleri yerine yazalım.

 $T = -100$ mm.230,55N.Sin(29,32<sup>0</sup> – 60<sup>0</sup>)

 $T = 11763,64$   $Nmm = 11,763$  Nm

Statik Analiz Kuvvet Vektörleri **Sonuç Tablosu**

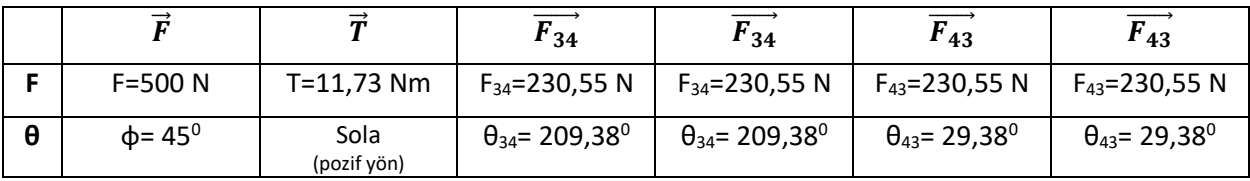

### **Statik Kuvvet Analizinin Sonuçlarının Solidworks Kullanarak Doğrulanması**

*(Not: Solidworks'de parça çizme ve montaj oluşturmak konusunda zayıfsanız, önce şu videodaki uygulamaya çalışın.) [https://www.youtube.com/watch?v=n1oK\\_9Hl7AI](https://www.youtube.com/watch?v=n1oK_9Hl7AI)*

#### **Katı model çizim kısmında yapılan işlemler**

Solidworks'da ön düzleme mekanizmanın ölçülerini ve kritik açıları gösterecek şekilde Yardımcı Çizgi kullanarak çizelim. 2 nolu parçayı 100 mm çizginin uçlarına herhangi bir ölçü kullanarak oluşturalım (resimde daireler r=5 mm alındı). Bu çizimde Orijin mekanizmada kabul ettiğimiz yerde olmalı. Yani orijin A noktasına denk gelecek şekilde çizilmeli.

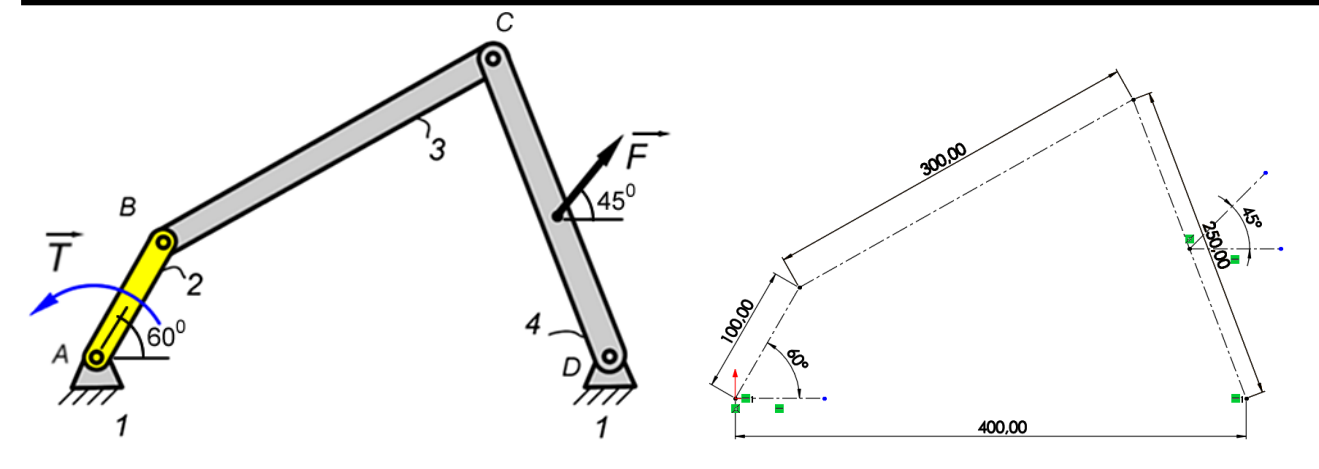

Sadece 2 nolu parçayı çizince skect den çıkalım ve parçayı Extrude komutu ile 5 mm kalınlık verelim ve ilk parçamızı Parca2\_100mm adı ile kaydedelim.

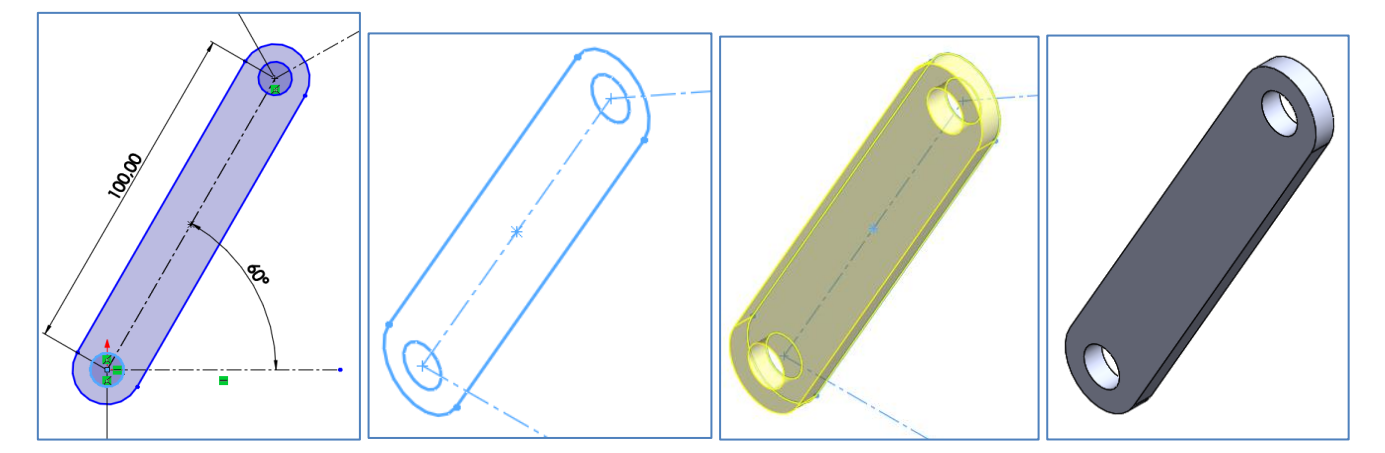

Daha sonra aynı Skecth kullanarak diğer parçaları da oluşturalım. Bunun için önce 2 nolu parça için oluşturduğumuz Extrude işlemini silelim. Ardından Sketch tekrar düzenlemek üzere çizime geçelim.

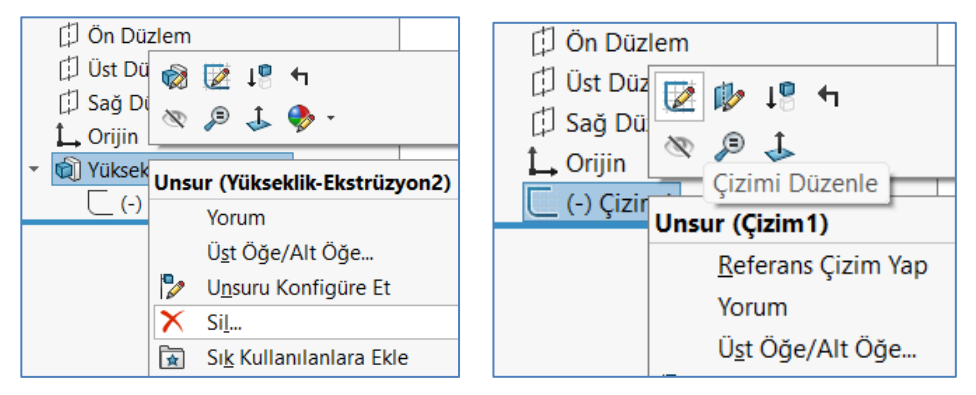

Bu sefer 2 nolu parçaya ait çizgileri kaldırıp, 3 nolu parçayı çizelim (yarıçapları 5 ve 10 mm aldık). Çizimden çıkalım.

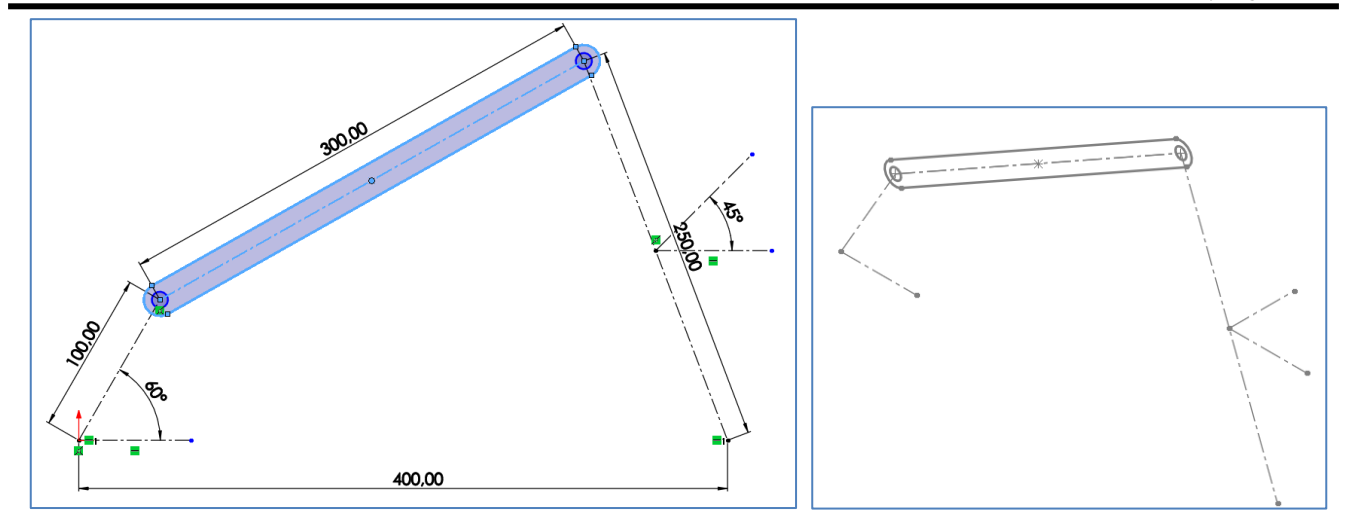

2 nolu parçayı öne doğru ekstrüde yapmıştı. 3 nolu parçayı ise geriye doğru extrude yapalım ki üst, üste binmesin.

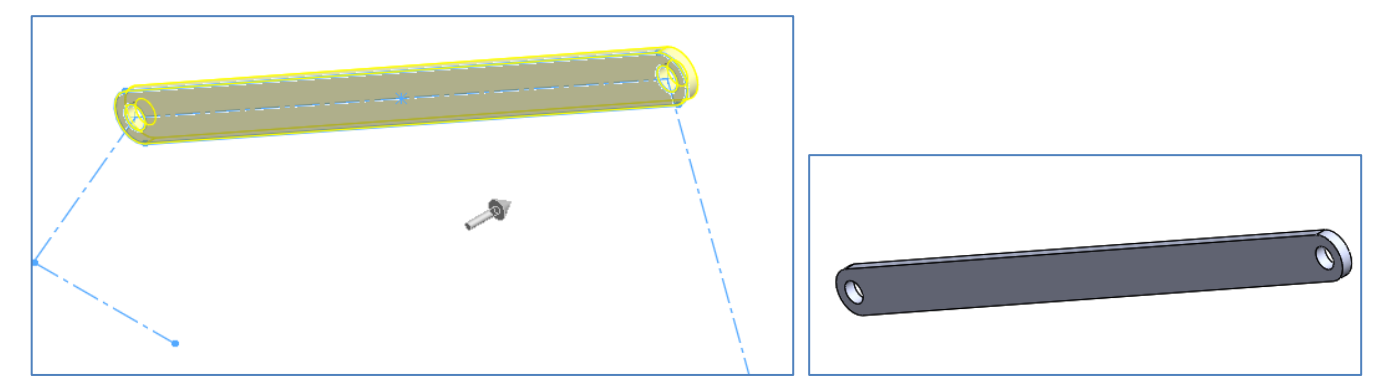

Bu parçayı da Farklı Kaydet kullanarak "Parça3\_300mm" ismiyle kaydedelim. Benzer şekilde 4 nolu parçayıda oluşturalım. 3 nolu Extrude silelim. Skecth yeniden düzenleyelim.

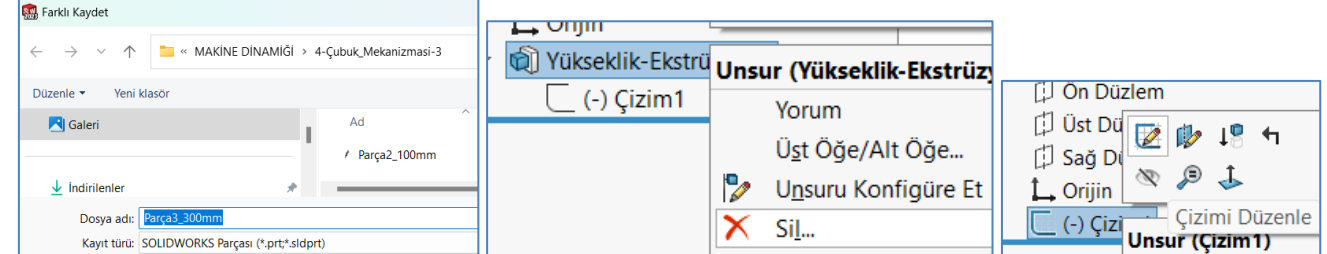

Parçay öne doğru 5 mm extrude yapalım ve "Parça4\_250mm" adıyla kaydedelim.

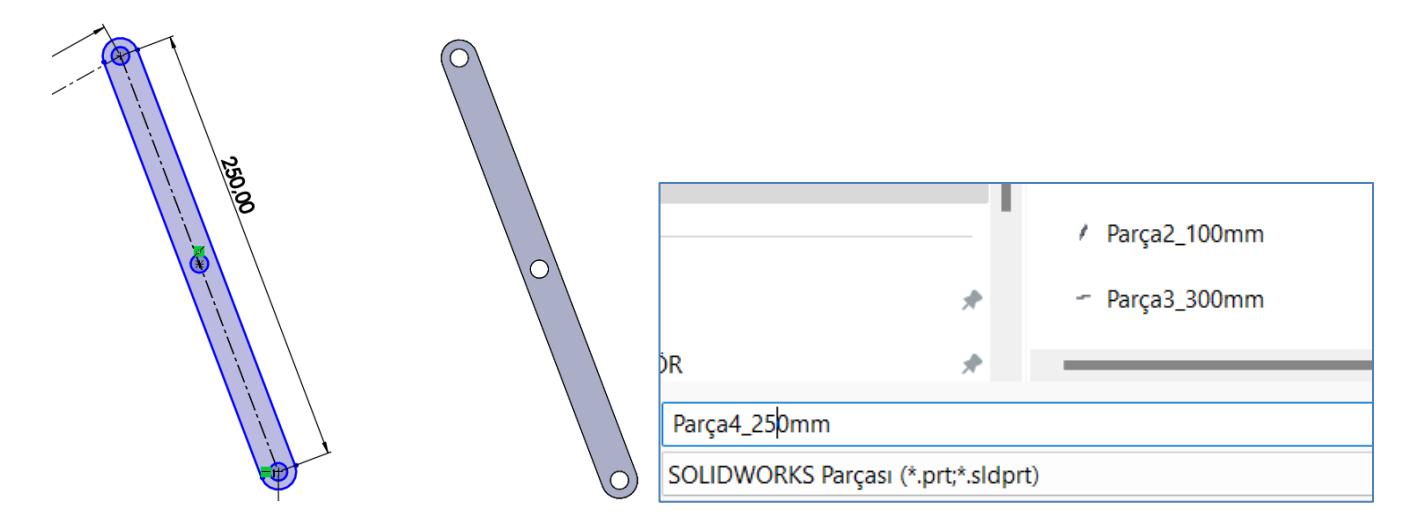

Şimdi Pimi çizelim. Bunun için yeni bir dosya açalım ve yarıçapı 5mm boyu 10 mm olan bir silindir çizelim. Dosyayı Pim adıyla kaydedip dosyayı kapatalım (Ctrl+W).

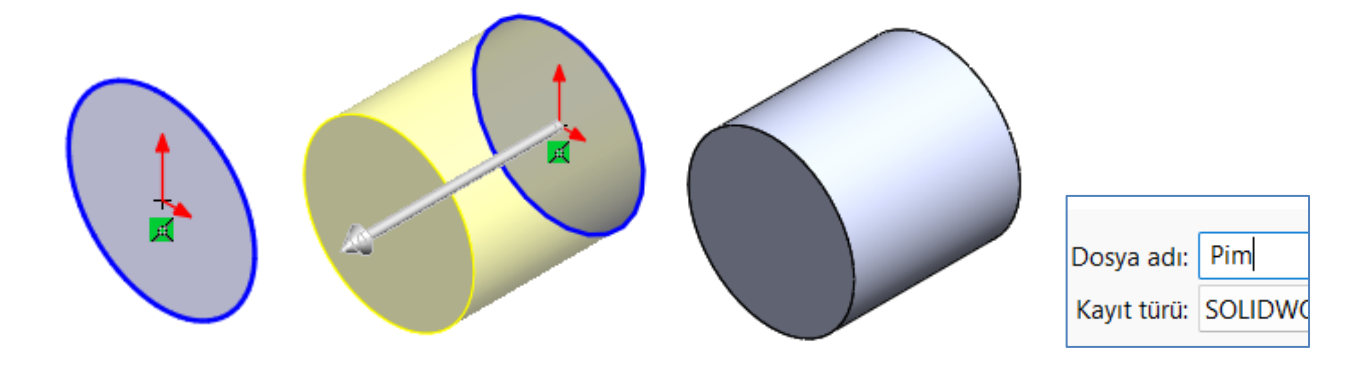

Bu şekilde kullanacağımız tüm parçaları oluşturduk. Şimdi montaj dosyası açıp bunları montaj yapalım. Montaja ekleyeceğimiz 4 tane parçamız var. 2 nolu parçadan başlayalım. Parçayı "Bileşen Ekle" kısmından getiriyoruz. Burada önemli olan parçayı ekranda hiçbir yere tıklamadan direk ENTER a BASIYORUZ, nerde çizildiyse o koordinata sabitliyoruz. Kesinlikle parçaların yerlerini ve açılarını bozmuyoruz. Yoksa açılarını ayarlamak zorlaşacaktır. Baştan ona göre çizdik çünkü. Parçanın sabitlendiğini ağaç yapıdan üzerine sağ tuş yaparsak menüden "Yüz" yazan ifadeyi görmeliyiz. Mouse ile hareket ettirince de hareket etmeyecektir.

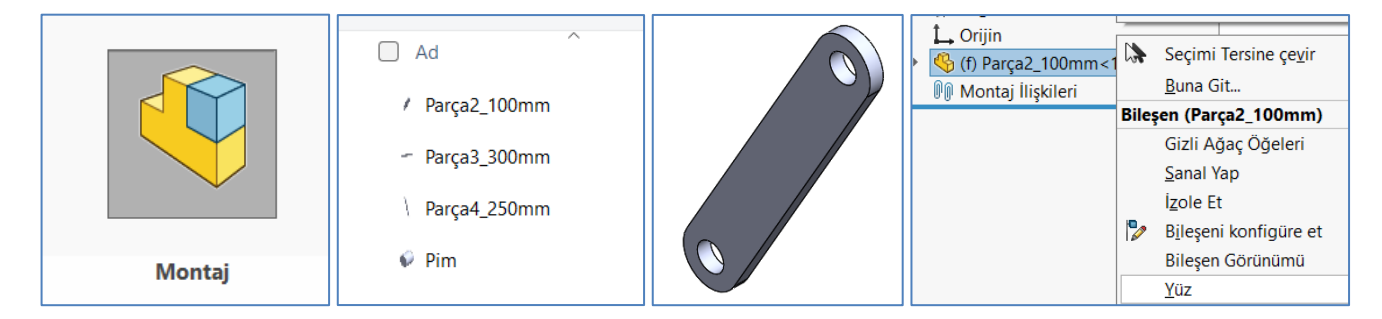

Ardından 3 nolu parçayı "Bileşen Ekle" kısmından ekrana getirelim. Yine Mouse ile herhangi bir yere tıklamadan direk ENTER a basalım.

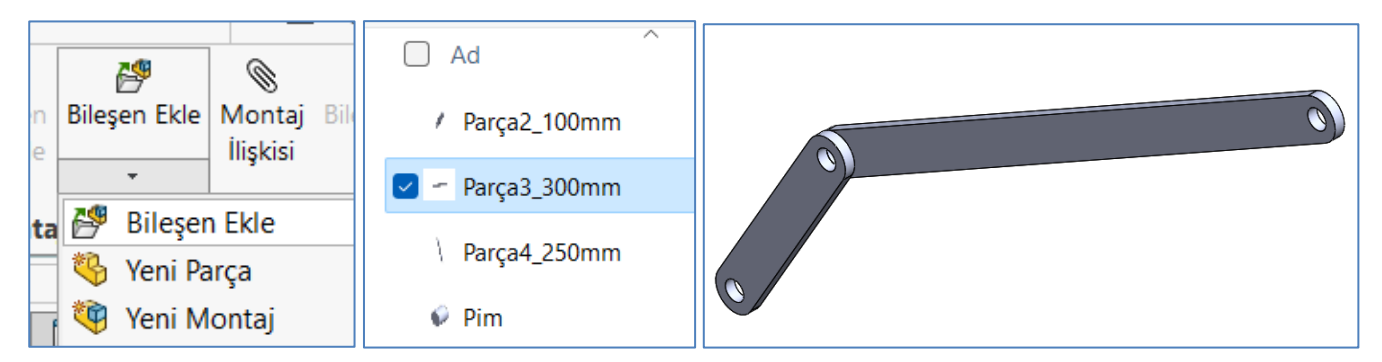

Ağaç yapıdan Parça3 üzerine sağ tuşa tıkladığımızda "Yüz" yazan yazıyı görmeliyiz. Bu o parçanın oraya sabitlendiğini gösterir. Yani serbest bırakmak isiyorsan "Yüz" yazan yere tıkla manasında. Mouse ile parçayı hareket ettirmeye çalıştığımızda parça yerinden oynamaması gerekir. Benzer şekilde 4 nolu parçayı da getirelim.

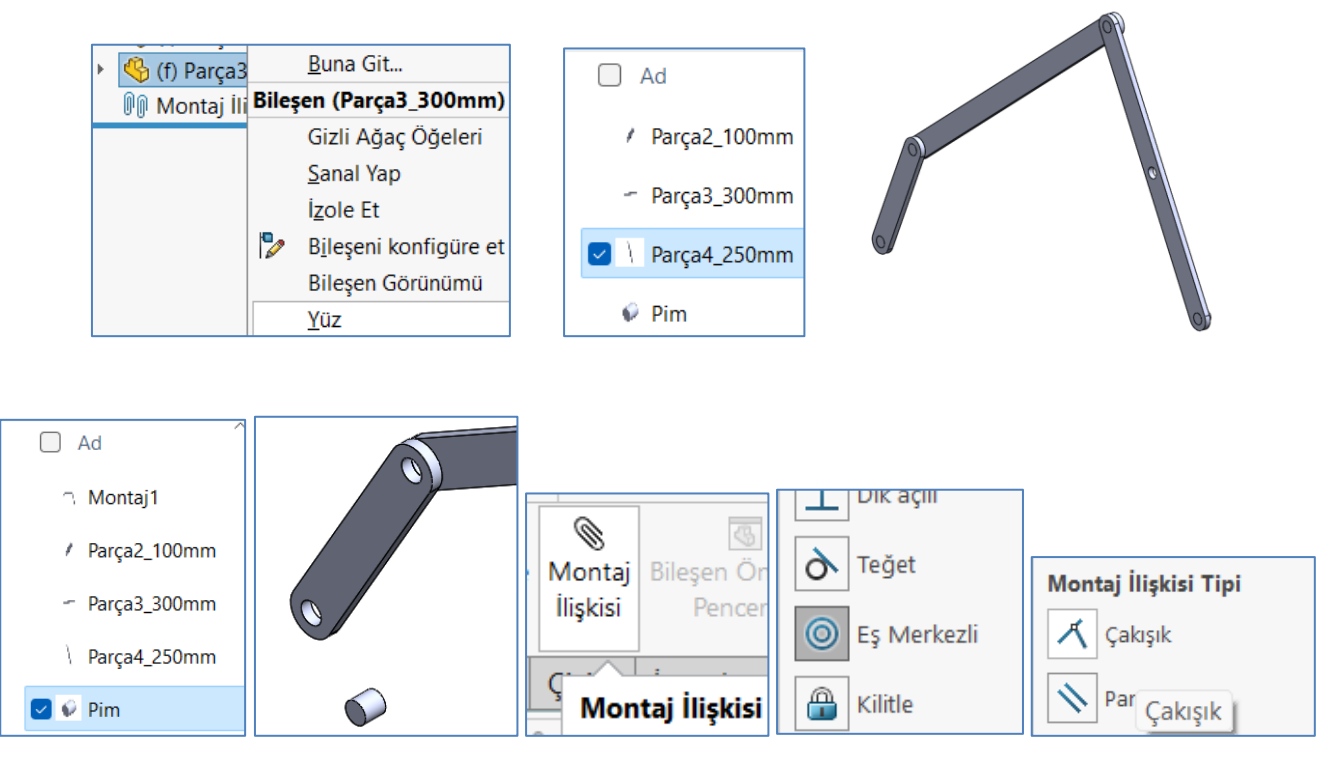

Benzer şekilde 4 pimi de ekrana getirip (aynı pim çizimini 4 kez çoğaltmış oluyoruz) ilgili deliklere "Eş merkezli" ve "Çakışık" yaparak yerleştirin. A ve D noktalarında pim dışarı çıkmış oluyor ama B ve C noktalarında parçaların yüzeyine tam oturmuş oluyor.

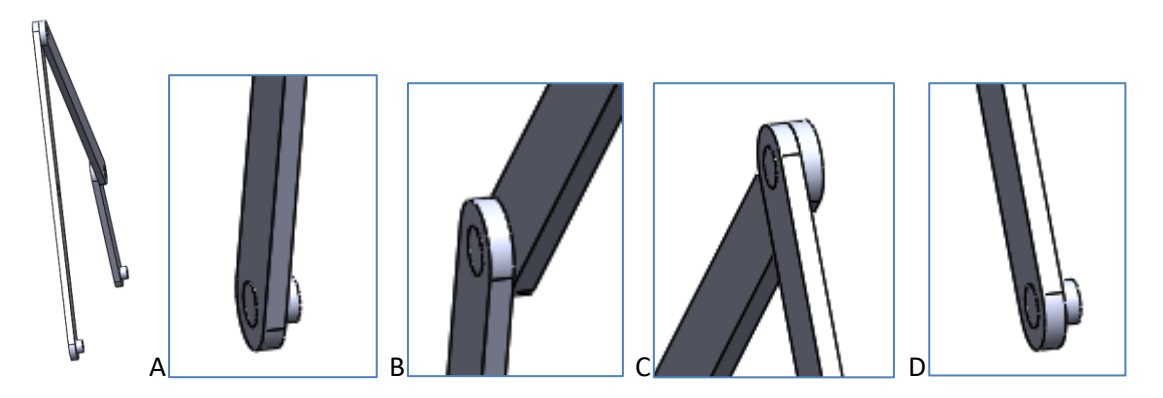

Kuvveti uygulayacağımız 4 nolu çubuğun orta kısmına 45 açıyla **3 Boyutlu çizgi** oluşturalım. Bu çizgiyi simülasyon kısmında kuvvetin yönünü belirlemek için kullanacağız. 2 boyutlu skectler üzerinde çizilen çizgiler katı model görünümde gösterilmez. Sadece 3 boyutlu çizgiler gösterilir. Bu nedenle katı model görünümde herhangi bir çizginin görülmesini istiyorsak 3 Boyutlu çizmeliyiz. Çizgileri merkez çizgisi ile oluşturalım.

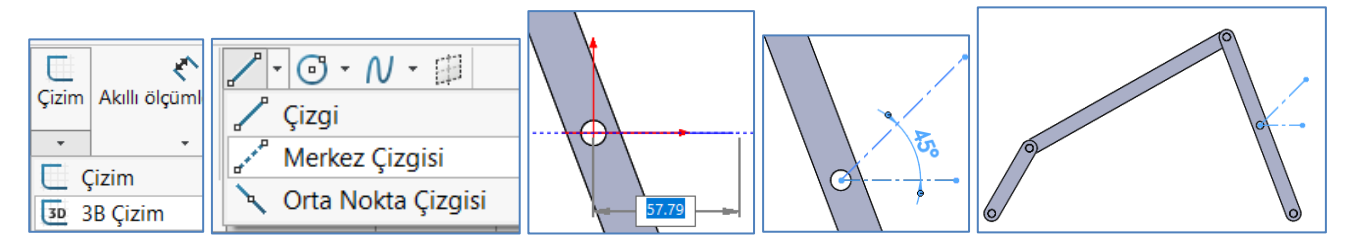

Mesnet kuvvetlerini ve momentlerini gösterebilmek için "**Referans Nokta**" kullanmalıyız. Bu nedenle A noktasına bir Referans Nokta koyalım. Bunun için Montaj yaprağından Nokta komutunu seçelim. A noktasındaki pimin ortasına yerleştirelim. Normalde simülasyon kısmında tepki kuvvetlerini göstermek için yüzey seçmek yeterli olur fakat, tepki momentlerini göstermek için mutlaka nokta bulunması gerekir. Bu nedenle B, C ve D noktalarındaki tepki kuvvetlerini ölçmek için oralara nokta koymamıza gerek yok. Sadece A noktasına koyduk.

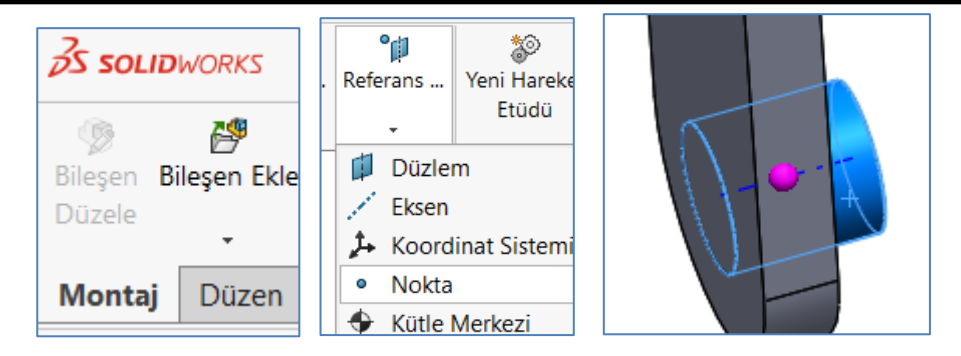

### **Simülasyon Kısmında Yapılan İşlemler**

Modeli hazırladık, simülasyon kısmına geçelim. Statik analizi açalım. Tüm parçalara Alaşım çeliği malzemesini atayalım.

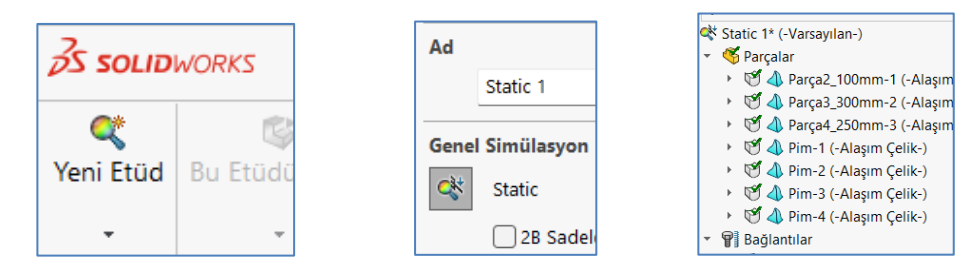

Burada dikkat etmemiz gereken konu, Çubukları Rijit cisim haline getireceğiz. Çünkü çubukların esnemesi ve malzeme özellikleri sonuçların analitik hesaplardan uzaklaşmasına yol açar. Analitik hesaplar teoriktir. Cisimleri esnek kabul etmez. Rijit (şekli değişmez katı) kabul eder. O yüzden bu **üç çubuğu rijit yapıya** dönüştürelim. Üç parçayı seçip üzerinde sağ tuşa tıklayalım ve "Şekli Değişmez yap" seçeneğini işaretleyelim. Ardından bu parçaların simgesinin farklı göründüğüne dikkat edelim.

Aynı işlemi pimlere yapmayalım. Pimlere yapıldığı zaman hesaplamaları yapamıyor. Tahminen iki rijit cisim arasında kuvvetleri aktaramıyor yada temelinde başka teknik bir zorunluluk var.

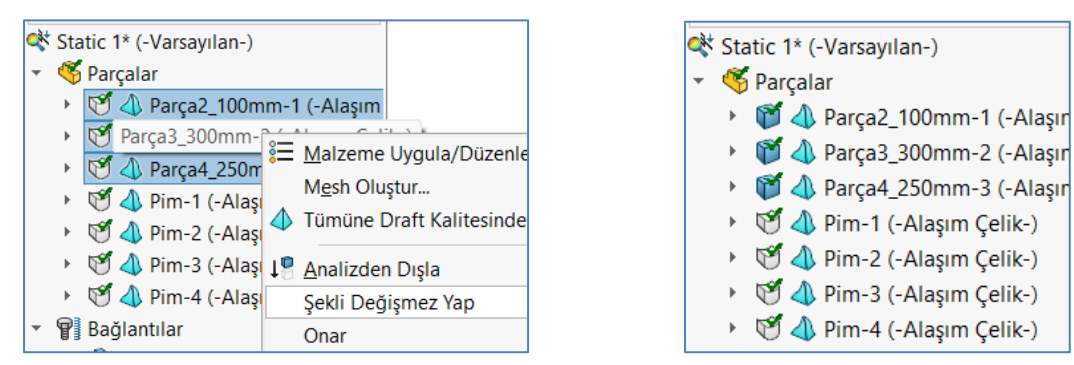

Şimdi çubuklar ile Pimler arasındaki temas bağlantılarını (Contact) ayarlayalım. Burada dikkat edilmesi gereken konu. Bağlantıları ayarlarken Global etkileşimi hiç kullanmayacağız (Global Etkileşim: tüm parçaların tek seferde temaslarını ayarlama işlemi). Bunu Pasifleştirelim. Bunun yanında Bileşen etkileşimini de kullanmayalım (Bileşen etkileşimi: iki parçanın aralarındaki etkileşimleri ayarlamadır. Yüzeyleri seçmeye gerek duymaz). Sadece **Yerel Etkileşimi** kullanalım. Yani her çift yüzeyi seçerek ayrı ayrı temas ayarı yapalım. Bunun dışındaki seçenekleri kullanırsak kuvvetleri hangi yüzeyden diğerine aktaracağını göremiyor ve sonuçları bulamıyor.

A noktasındaki mafsalı 2 nolu çubuğa kaynatarak (Birleşmiş) tanımlayalım. A noktasından pimle çubuğu neden birbirine kaynattık? Sebebi şudur. Normalde buraya motor bağlanacağını biliyoruz. Fakat sistemi statik çözmek demek sistem hareket etmeyecek şekilde kuvvetleri bulmak demektir. Yani bu kısımdan mekanizmayı kaynatıyoruz ve 4 nolu çubuktan 500 N kuvvetle çekiyoruz. Böylece mafsallarda ve mesnetlerde oluşan kuvvet ve momentleri buluyoruz.

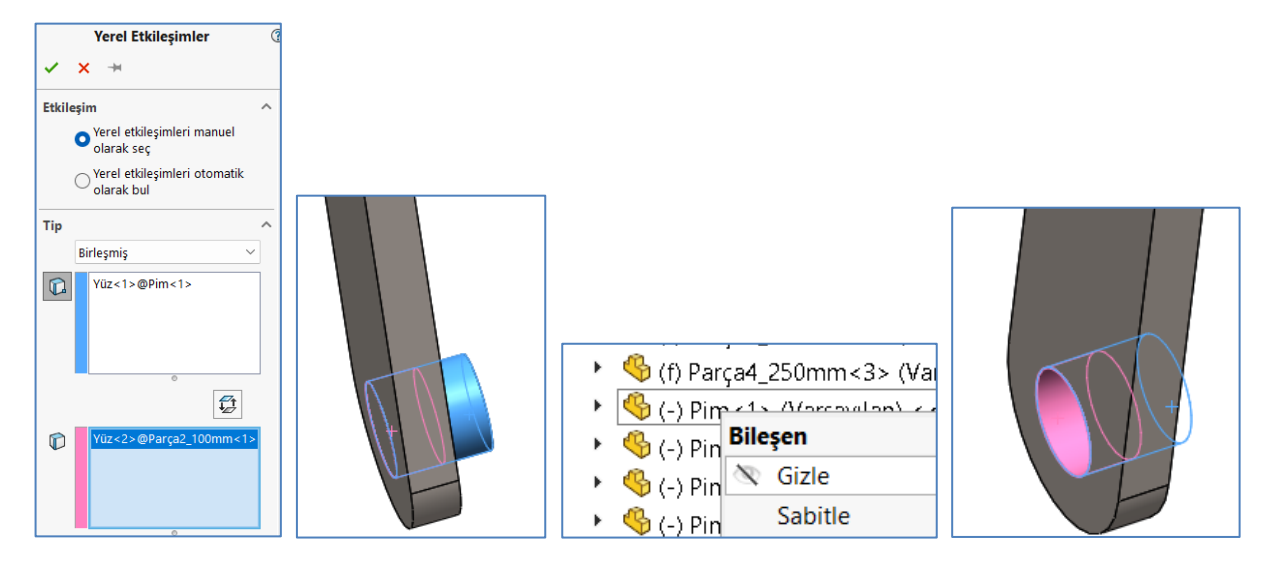

B, C ve D noktalarındaki mafsalları "Temas" seçeneği ile ayarlayacağız. Böylece bu kısımlar dönebilir olacak. Fakat B ve C noktalarında ikişer adet tamas çıkmaktadır. Örneğin B noktasında 2 nolu çubukla pim arasında ve pimle 3 nolu çubuk arasında. B ve C noktalarındaki pimleri 3 nolu çubukla birleştirelim ki pimler boşta kalmasın. Serbestlik artmasın.

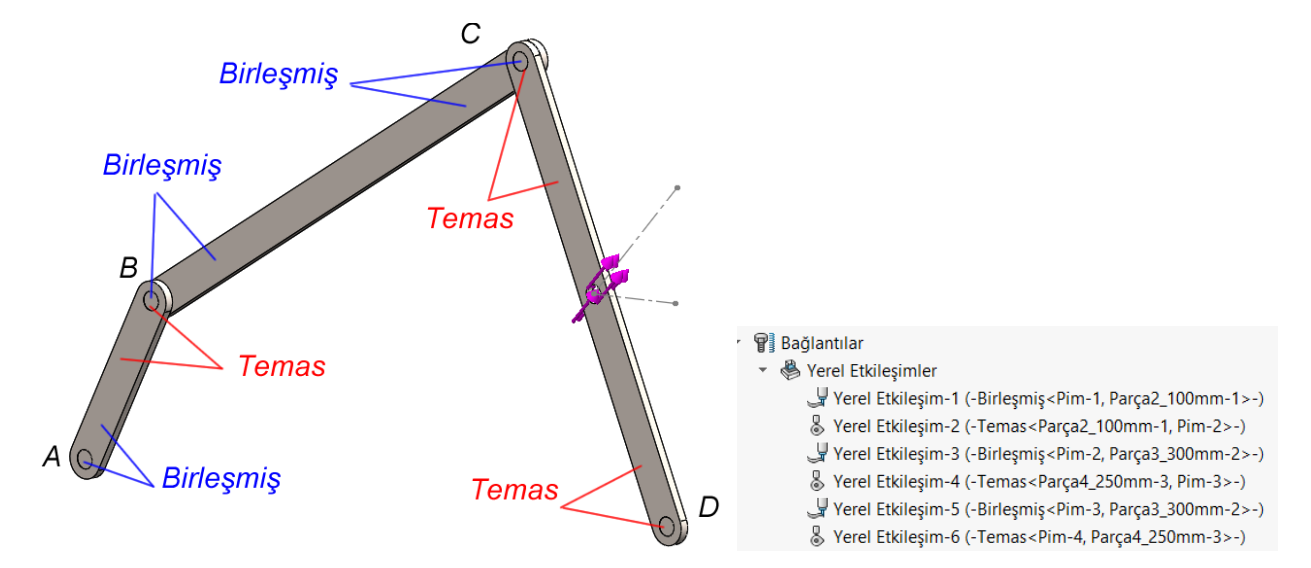

A ve D noktasındaki pimleri sabitleyelim. Yani mesnet noktalarını şaseye sabitleyelim. Sabitlerken **A ve D noktalarını ayrı ayrı** belirtelim. Tek seferde belirtirsek hesapları karıştırıyor. Buna dikkat edelim.

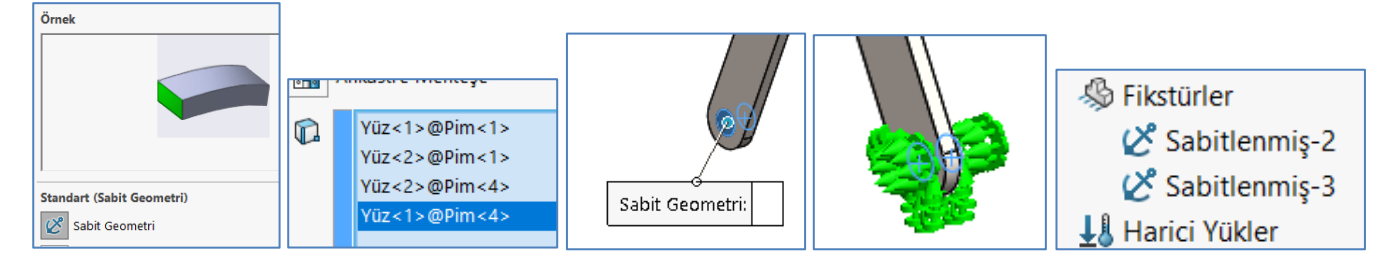

4 nolu çubuğun ortasından 500 N luk kuvveti uygulayalım. Kuvvetin yönü için önceden çizdiğimi 3 boyutlu 45 açılı çizgiyi kullanalım.

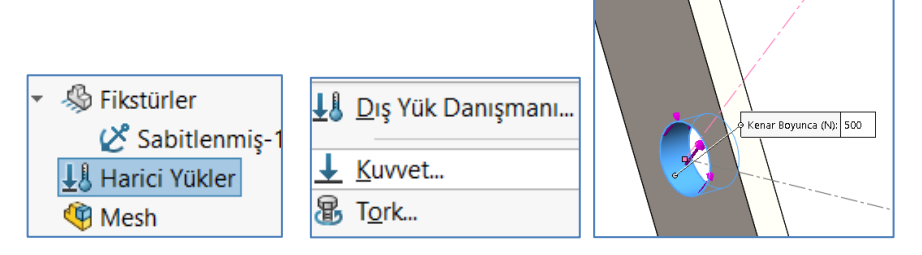

Hassas hesaplama için en yoğun mesh i seçelim.

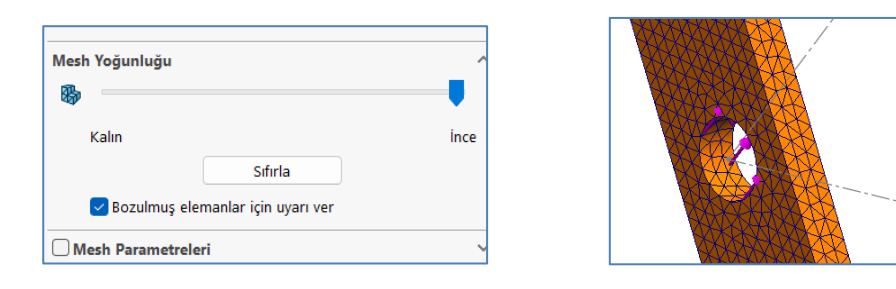

Çözüme geçelim. Çözümde sonuçları gösterirken rijit cisimler üzerinde (çubuklar üzerinde) gerilme hesaplamadığından onları şeffaf gösteriyor. Konumuz gerilme hesaplama olmadığından bunları dikkate almıyoruz.

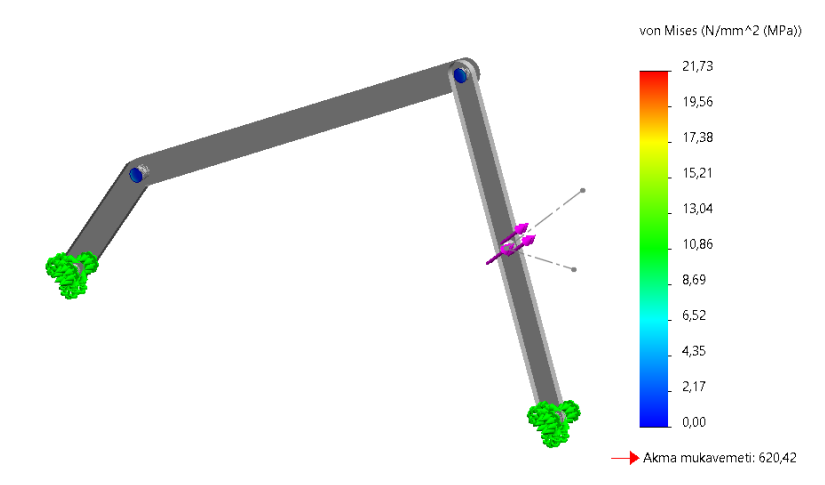

Aradığımız A noktasındaki Tork ve mesnet kuvvetlerine bakalım. Ağaç menüden Sonuçlar kısmının üzerine sağ tuşa tıklayıp "**Sonuç Kuvvetlerini Listele**" seçeneğini işaretleyelim. Sonra açılan menüden "**Serbest gövde kuvveti**" ni seçelim. A noktasında yerleştirdiğimiz **Referans Noktayı** ve **Pimin yüzeyi**ni seçelim. Ardından "**Güncelle**" butonuna tıklayarak sonuçları görelim.

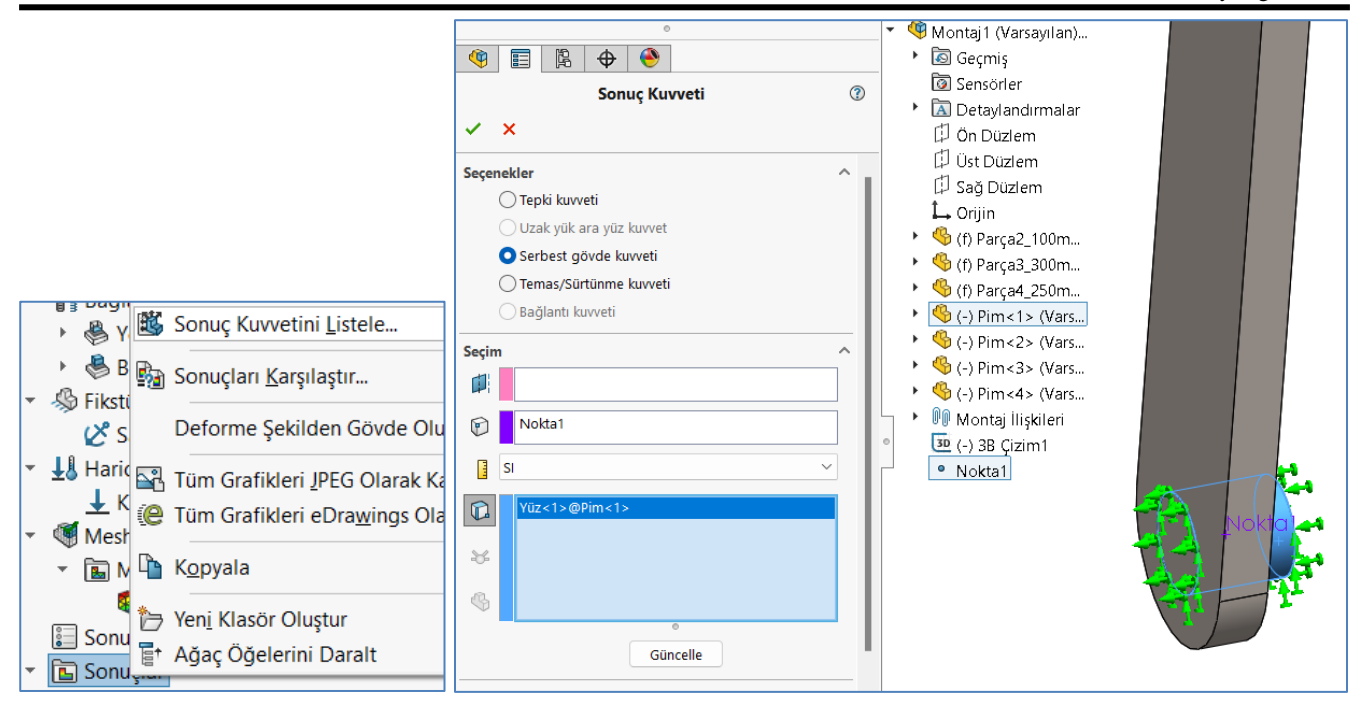

A noktasındaki Tepki Kuvveti ve Tepki Momenti sonucu şu şekilde çıkmıştır. Tepki kuvvetinin Fx ve Fy bileşenlerinden hesaplarsak  $\sqrt{200.79^2 + 113.11^2} = 227.556$  N çıkar biraz farklı çıktığını görüyoruz. Aslında Fz de azda olsa işin içine giriyor, O yüzden farklı gözüküyor. Çünkü gerçek model üzerinden baktığımızdan baktığımız noktalar ile kuvvet eksenleri tam olarak çakışmıyor ve az da olsa z doğrultusunda kuvvetler oluşuyor. Analitikte biz z eksenin hiçbir kuvvet hesaplamadığımızdan az da olsa bir fark çıkıyor. O yüzden karşılaştırıken bileşke kuvvet üzerinden bakalım.

Bu üç kuvvetin bileşkesi üzerinden bakarsak FRes=230,45 N bulduğunu görüyoruz. Biz bu değeri  $F_{12}$  = 230. 55  $N$  olarak bulmuştuk. Sonuç doğrudur. Analitik hesaplar ile nümerik hesaplar tam olarak aynı çıkmaz zaten. Buradaki **hata % 0.04** çıkmış görünüyor. Direk doğru olduğu söylenebilir. Baktığımız noktalar ile eksenler tam olarak karşılasa bu değer daha da doğru çıkar.

T torkunu program **Mz=-11.725 Nm** olarak göstermiş. Bu torku biz **T=11,763 Nm** olarak bulmuştuk. Biraz fark var fakat bu yine Nümerik hesaplama ile analitik hesaplamaların biraz farklı çıkmasından kaynaklı. Önemli olan hatanın kabul edilebilir sınırda olmasıdır. Buradaki hata **%0,29** çıkmış. Direk doğru kabul edilebilir.

Burada eksi işareti sağ el kuralına göre -z yönünü gösterir. +z den bakınca (sağ el parmağı bize bakarken) sola doğru dönüşler + (artı) ile gösterilir, sağa doğru dönüşler – (eksi) ile gösterilir. Tabii burada motor bağlamış olsak, onun momenti tepki momenti olacağından bunun tersi olacaktır. O yüzden biz çözerken tepki momentini bulmuştuk ve sonuç +(artı) çıkmıştı. Momenteki sonuçlar da doğrudur.

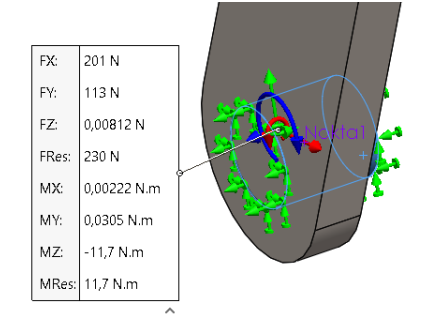

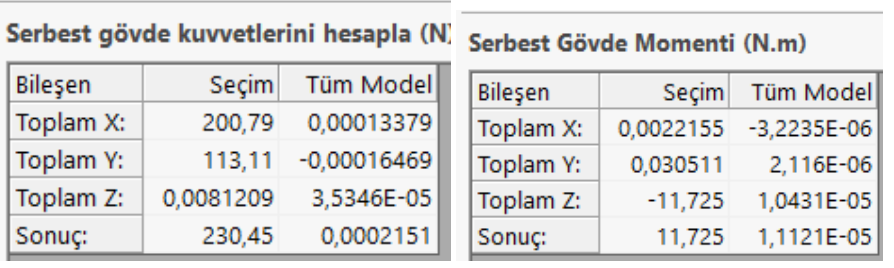

B, C ve D noktalarındaki mafsallarda (pimlerde) oluşan etki-tepki kuvvetlerini de kontrol edelim. Bu noktalar mesnet noktaları olmadığından menüde üçüncü seçeneği kullanacağız. Mesnet noktaları şaseye bağlı olduğu noktalardır. Mafsal noktaları ise birbiri üzerinde dönen iki hareketli uzvun birleştiği noktalardır. Bu noktalarda sonuca bakarken "**Temas/sürtünme kuvveti**" ni seçelim. B noktasındaki pimin yüzeyini seçip "**Güncelle**" butonuna tıklayalım.

B noktasında 2 nolu çubuğu gizleyip pim üzerindeki Temas kuvvetine bakalım. Sonuca bileşke kuvvet cinsinden baktığımızda FRes=230,50 N bulduğunu görüyoruz. Bizde bu değeri  $F_{23} = 230.55 N$  olarak bulmuştuk. Hata **%0.02** lik bir hata kesin sonuç demektir.

(Dikkat: B noktasında pim ile 3 nolu çubuk birbirine (birleşmiş) olarak kaynatılmıştı. O yüzden burada pimin üzerindeki yüzeyden bakmalıyız. Aksi takdirde pimi gizleyip 3 nolu çubuğun delik yüzeyinden bakarsak bir şey göremeyiz. )

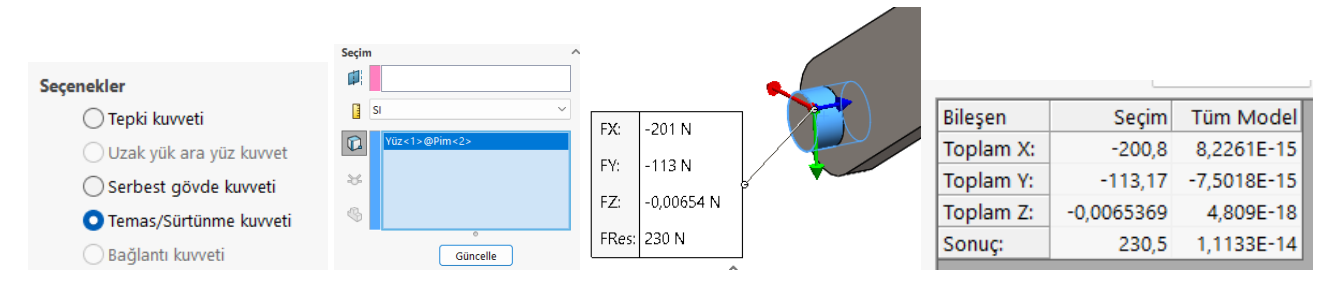

Aynı B noktasında bu sefer 2 nolu çubuğun üzerindeki delik çeperlerinde oluşan tepki kuvvetine bakalım. Buradaki kuvvetinde aynı olduğunu görüyoruz. Biz bu kuvveti  $F_{32} = 230.55 N$  olarak bulmuştuk.

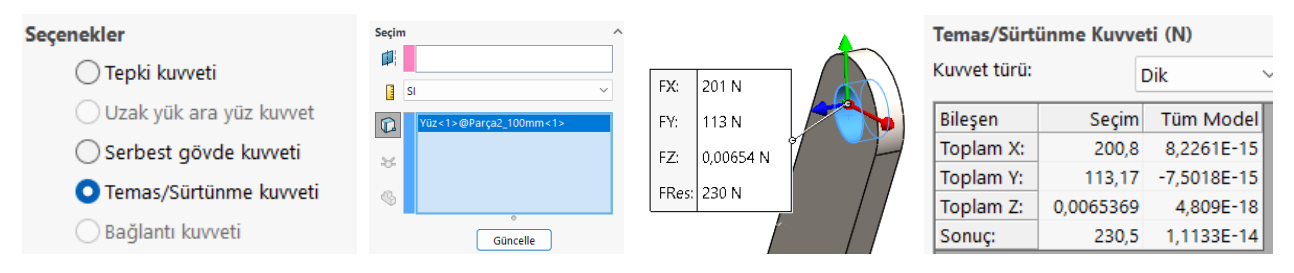

Benzer şekilde C ve D mafsal noktalarındaki etki tepki kuvvetlerine bakalım. Bu noktalarda oynak (döner) olduğundan buralarda tepki momentleri oluşmaz. Sadece kuvvetler vardır. Tüm mekanizmada bulunan sonuçları tablo şeklinde karşılaştıralım.

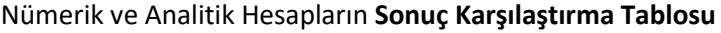

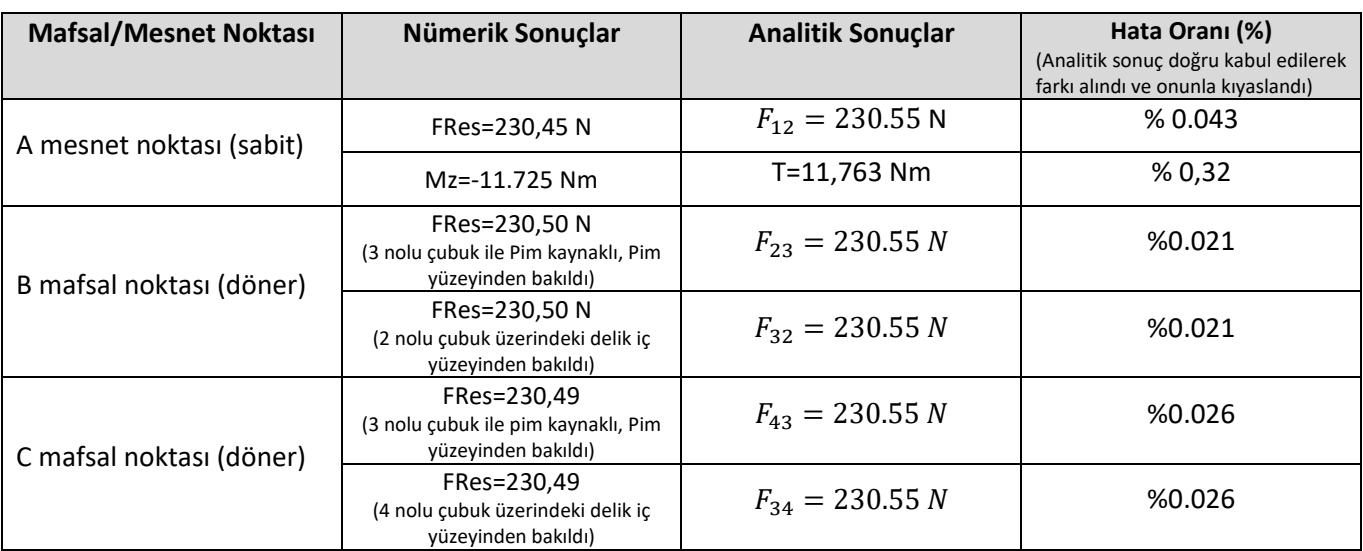

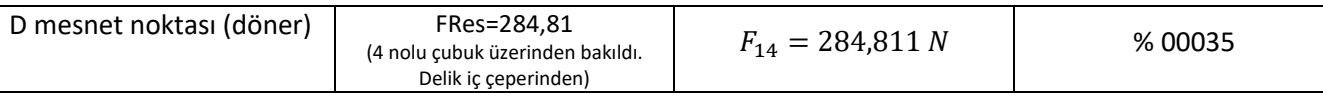

# **Statik Kuvvet Hesaplamalarının Programla Tüm Hareket Açılarında Gösterilmesi**

Aşağıda verilen C# programı ile mekanizmanın tüm hareketleri için hesaplamaları yaptırıp, kuvvetleri grafiksel ve metinsel olarak gösterelim. Programın çalışan kodları aşağıdaki linktedir. Visual Studio'da açtığınızda program direk çalışacaktır. Programda bütün bağ kuvvetleri ve motorun Tork momenti hesaplanan değerlere göre ölçeklendirilerek gösterilmiştir. Statik analiz hesabı yapabilmek için öncelikle konum hesaplamalarının yapılması gerekir. Dolayısı ile programda önceki konularda vardır.

[https://ibrahimcayiroglu.com/Dokumanlar/MakineDinamigi/Mekanizma\\_Programi.rar](https://ibrahimcayiroglu.com/Dokumanlar/MakineDinamigi/Mekanizma_Programi.rar)

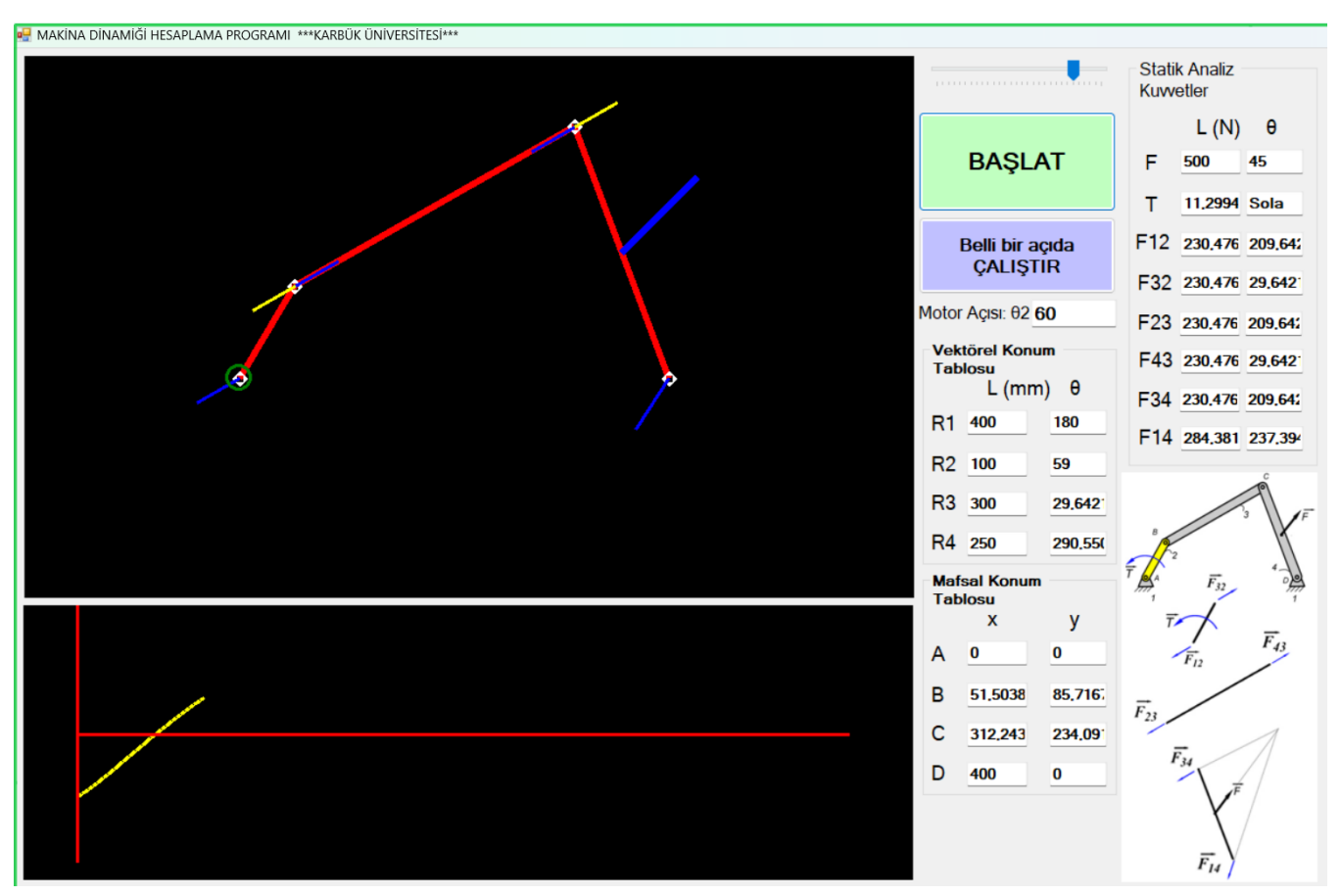

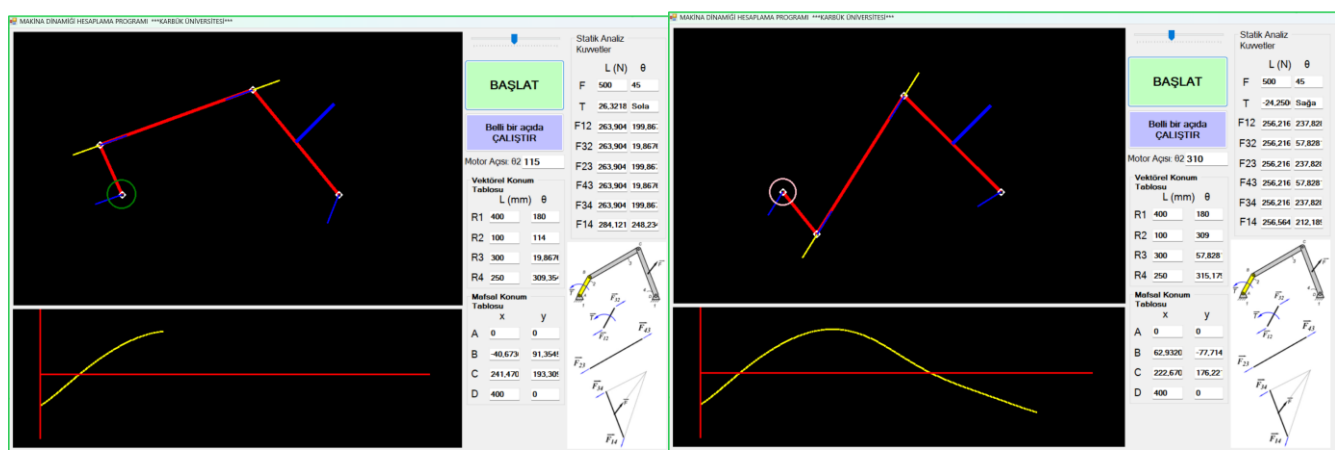

## **ÖDEVLER**

**Ödev 1:** Yukarıda notlarda anlatıldığı şekilde aşağıdaki Krank biyel mekanizmasının Statik Kuvvet Hesaplarını, Solidwork ispatını ve hareketin tüm konumları için Programlamasını yapın. Mekanizmada Piston tarafından bir kuvvet çeksin. Krank tarafından da onu dengeleyecek Torku hesaplayın. Aynı zamanda bağ kuvvetlerini bulun.

- a) Statik Kuvvet hesaplarını kağıt üzerinde yapabilmeniz için, önce konum hesaplarını yapmalısını. Önceki notlarda verildiği şekilde konum hesaplarını yapın. Mekanizmanın tüm çubukları için boy ve açıları gösteren konum değerlerini bulun.
- b) Daha sonra kağıt üzerinde mekanizmanın kuvvet analizini yapın. Bu notlarda anlatıldığı şekilde her bir mafsal ve mesnet kuvvetlerinin boy ve açılarını bulun.
- c) Mekanizmayı Solidwork'de hesapları yaptığınız açıda çizip bağ kuvvetlerini ve dengeleyecek Torkun değerini bulun. Kağıtta bulduğunuz sonuçlarla karşılaştırın.
- d) Aynı zamanda yukarıda linki verilen C# programını kullanarak Krank biyel mekanizmasının hesaplarını tüm açılar için programla yapıp grafiksel olarak sonuçları gösterin. Programdaki gibi Tork grafiğini çizdirin.

(Not: Herkesin mekanizma ölçüleri birbirinden farklı olacak. Birinizdeki tarz veya hatalar başkasında da çıkarsa ikisi de kopya alır. Pdf içinde mekanizmanın çalıştığını gösteren ekran görüntüleri koyun. Kendinizden bir şeyler daha katarak ödevi zenginleştirin).

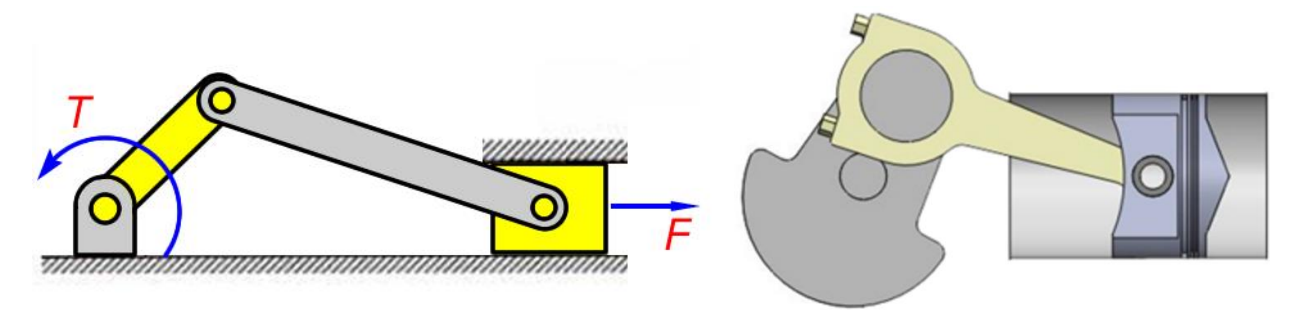